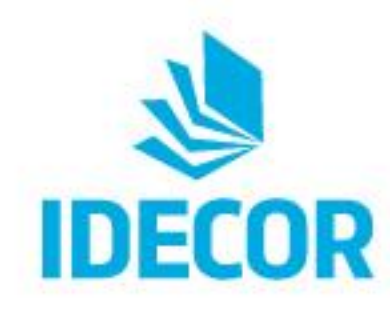

# **Mapas Córdoba** Infraestructura en la nube

Carlos Salinas **IDECOR** 

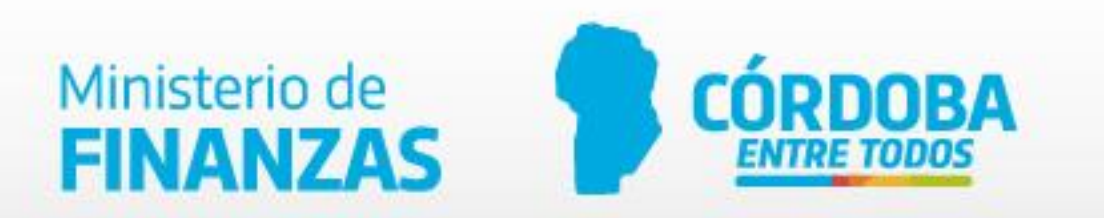

#### **El punto de partida de una IDE**

• **Cocinar siguiendo la receta** 

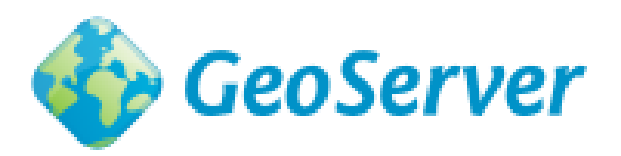

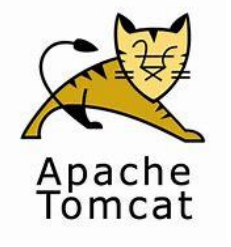

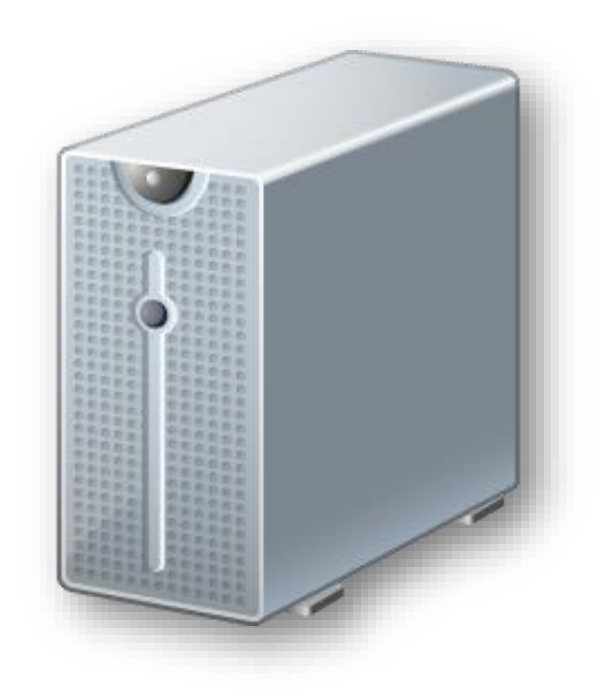

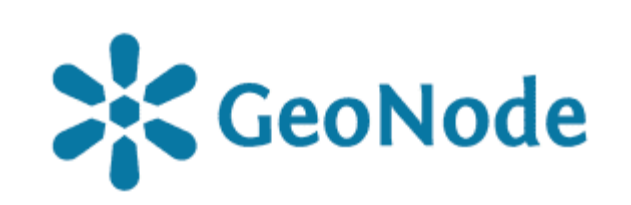

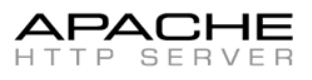

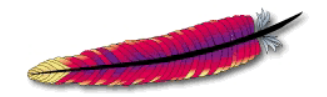

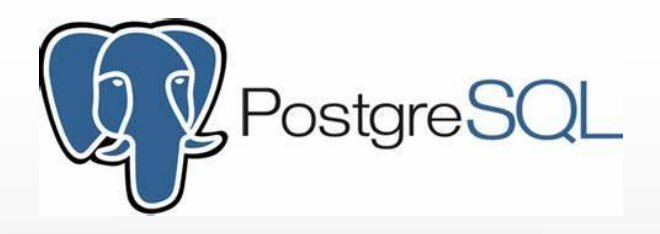

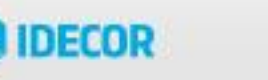

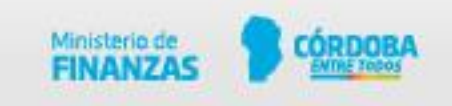

### **Cuando los ingredientes no son suficientes**

- ❖ **Memoria insuficiente**
- ❖ **Limitaciones de instalación**
- ❖ **Problemas de concurrencia**
- ❖ **Velocidad de acceso al disco**
- ❖ **Falta de experiencia**

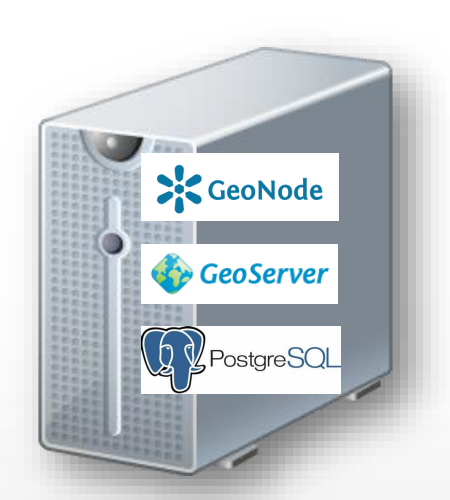

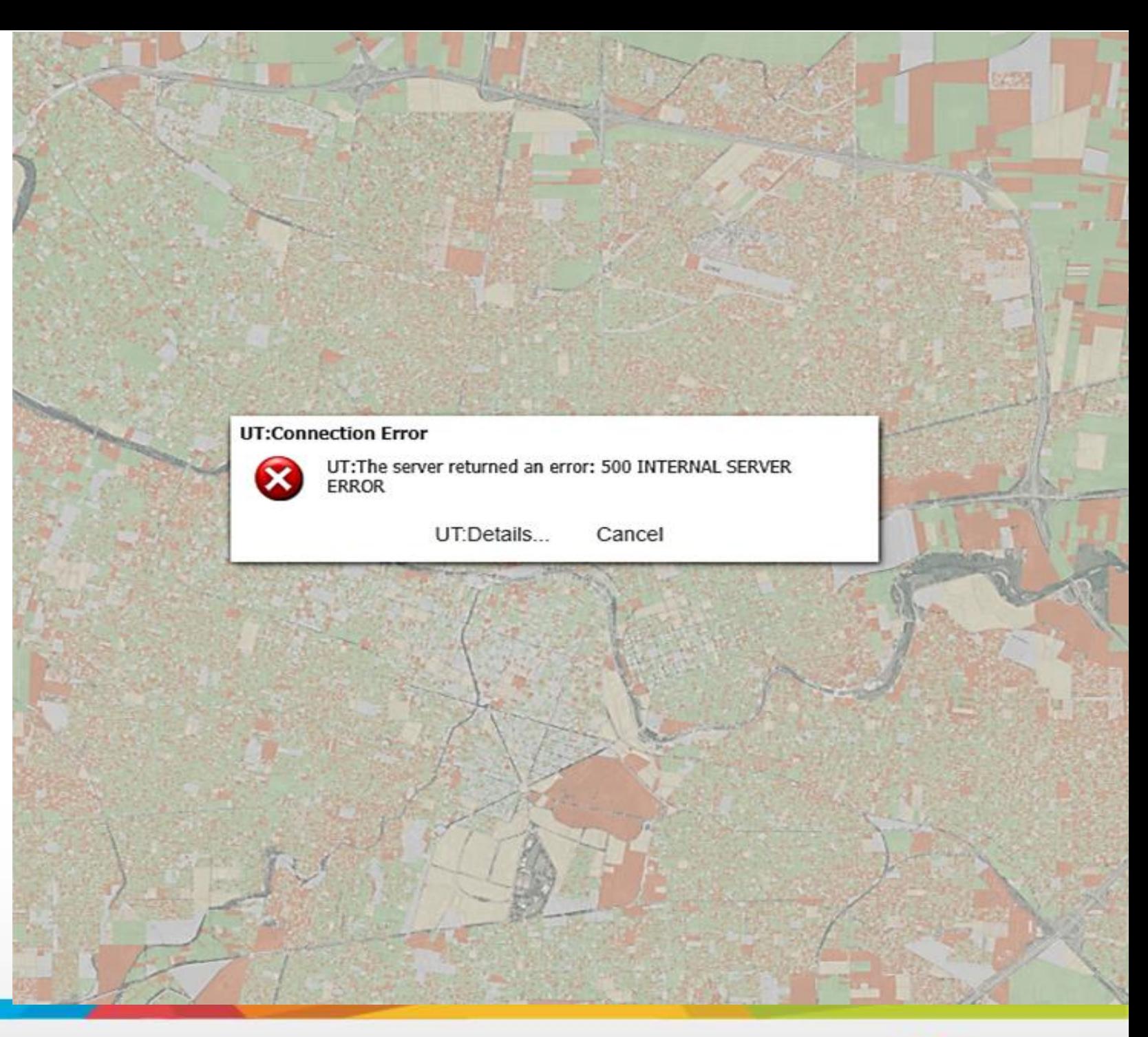

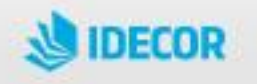

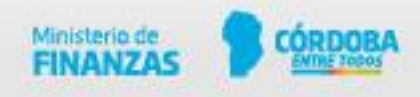

#### **Mudando la cocina**

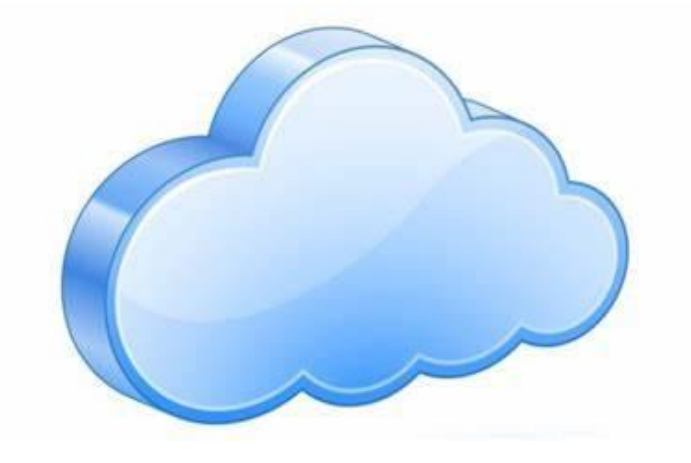

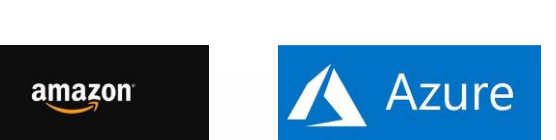

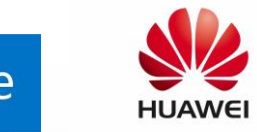

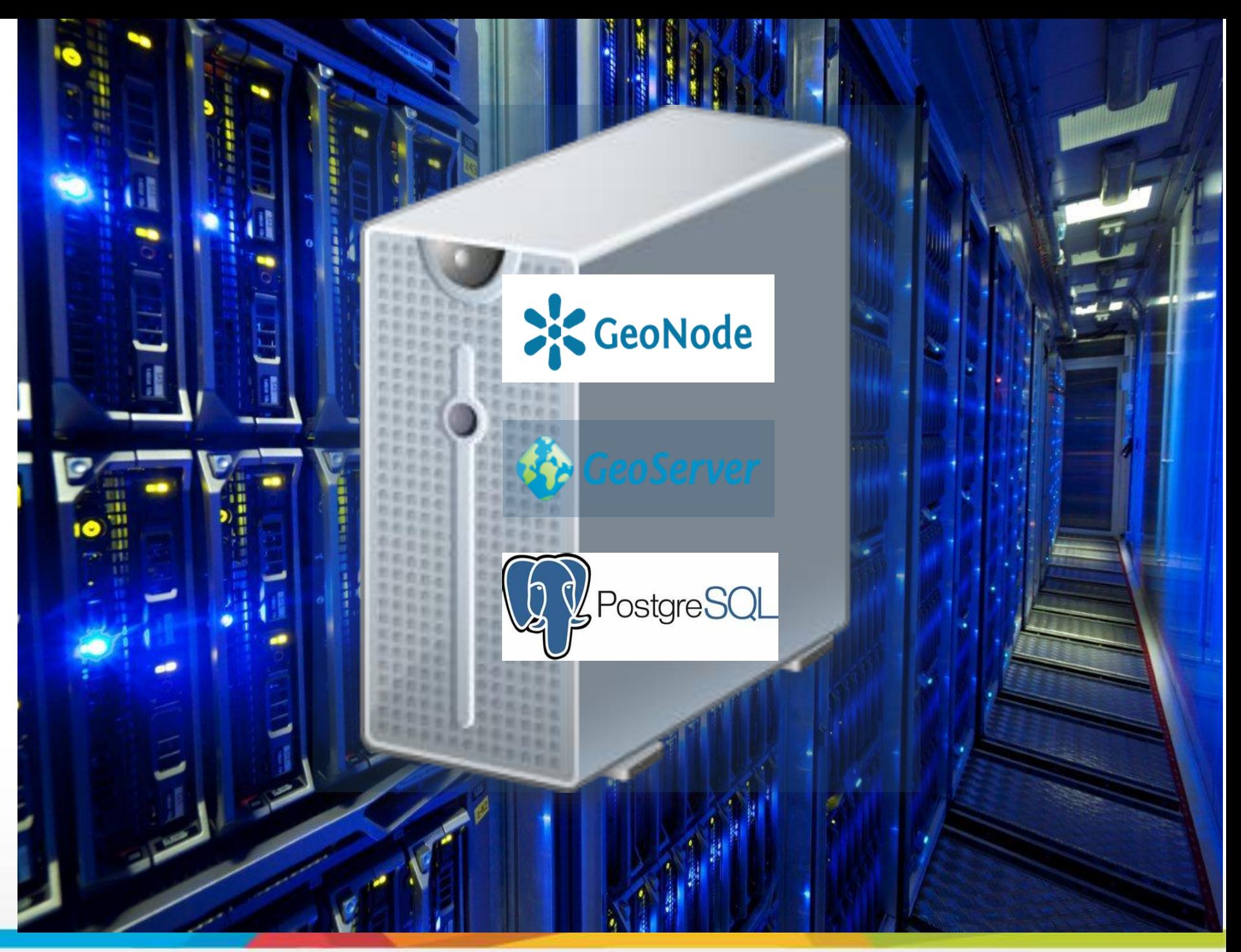

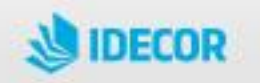

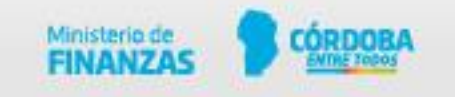

### **Cuando los invitados son más de los que esperabas**

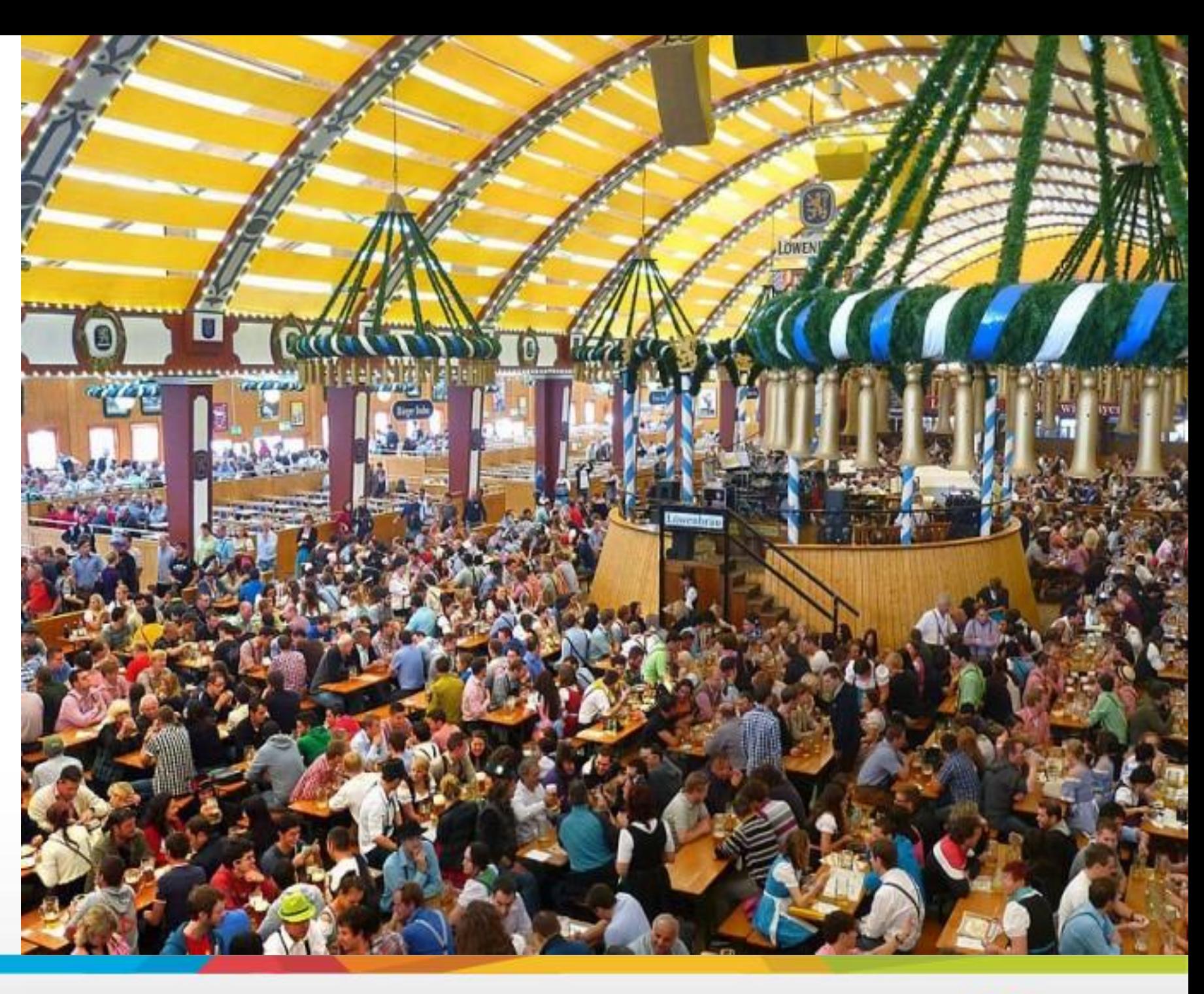

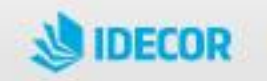

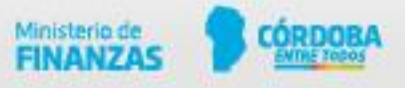

#### **Incrementar cocineros (Servidores)**

❖ **Crear balanceador de carga** 

- ❖ **Concurrencia a los archivos**
- ❖ **Escalabilidad limitada**

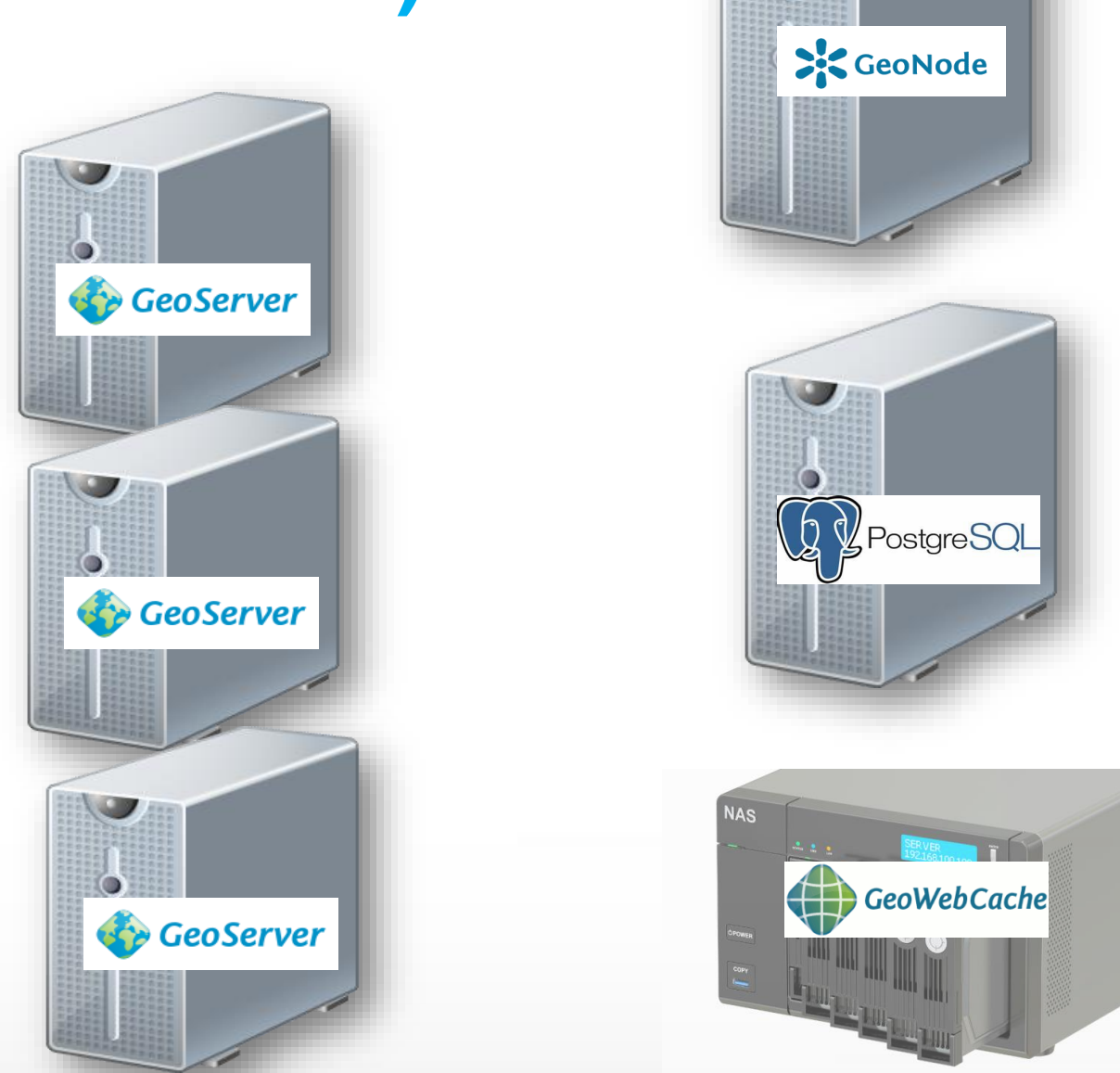

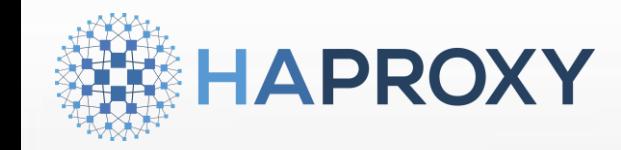

**IDECOR** 

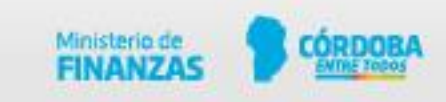

### **Aumentar la cantidad de cocinas (docker)**

- ❖ **Buena performance en la escalabilidad horizontal**
- ❖ **Optimización del uso de recursos**
- ❖ **Uso de un balanceador especializado en dockers**

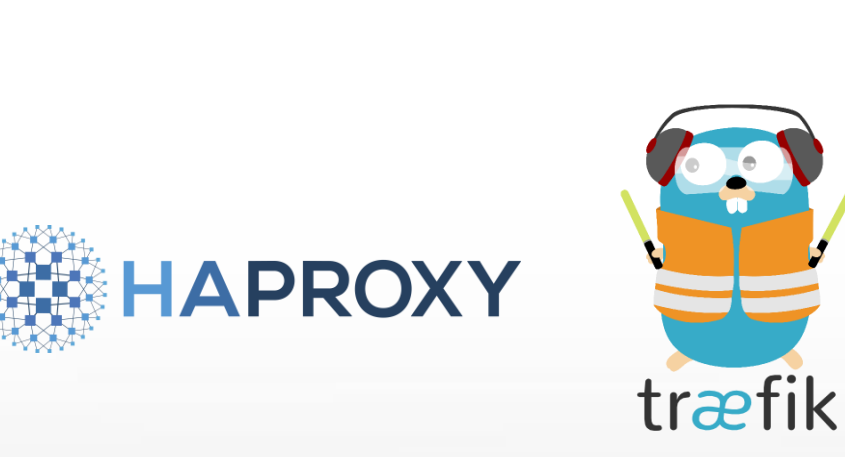

**IDECOR** 

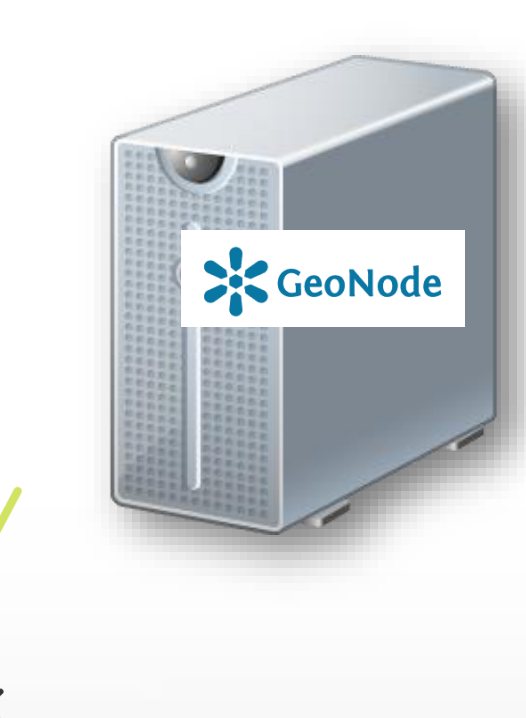

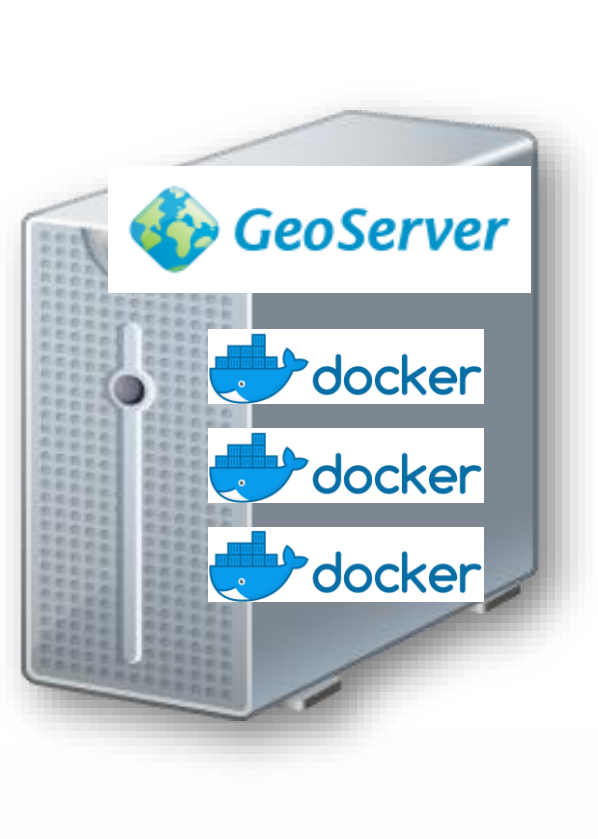

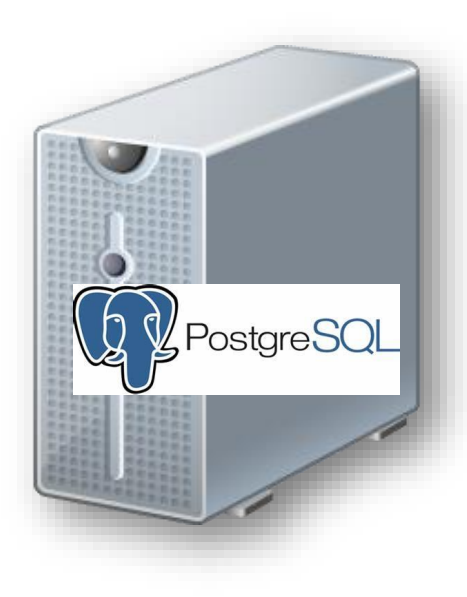

![](_page_6_Picture_8.jpeg)

![](_page_6_Picture_9.jpeg)

### **Preparar bocadillos rápidos (tiles)**

træfik

**NAS** 

- ❖ **Planificar la creación de tiles y su actualización**
- ❖ **Sin problemas de concurrencia**
- ❖ **Automatizar la actualización de información**

![](_page_7_Picture_4.jpeg)

![](_page_7_Picture_5.jpeg)

HAPROXY

![](_page_7_Picture_6.jpeg)

### **La cocina también evoluciona**

- ❖ **Docker Swarm**
- ❖ **Supervisión y alerta de eventos**
- ❖ **Visualización de métricas**
- ❖ **Entorno de edición**

![](_page_8_Picture_5.jpeg)

![](_page_8_Picture_6.jpeg)

![](_page_8_Picture_7.jpeg)

![](_page_8_Picture_8.jpeg)

![](_page_8_Picture_9.jpeg)

![](_page_8_Picture_10.jpeg)

![](_page_8_Picture_11.jpeg)

![](_page_8_Picture_12.jpeg)

![](_page_8_Picture_13.jpeg)

![](_page_8_Picture_14.jpeg)

#### **Esquema actual de IDECOR**

![](_page_9_Figure_1.jpeg)

![](_page_9_Picture_2.jpeg)

![](_page_9_Picture_3.jpeg)

#### **Script de despliegue de Geoserver**

version: '3.4'

#### services: replica: build: replica image: replica restart: unless-stopped volumes: - /opt/dockervolumes/geoserver\_data:/data\_dir - /var/run/docker.sock:/var/run/docker.sock depends\_on: - geoserver networks: gis network labels: - "traefik.enable=false" logging: driver: "json-file" options: max-size: "5m" max-file: "3" loadbalancer: image: traefik command: --api.insecure=true --providers.docker restart: unless-stopped ports: - 80:80 9090:8080 volumes: - /var/run/docker.sock:/var/run/docker.sock depends on: - geoserver networks: - gis\_network labels: - "traefik.frontend.headers.customResponseHeaders=Access-Control-Allow-Origin:\*" logging: driver: "json-file" options: max-size: "5m"

max-file: "3"

#### geoserver:

build: geoserver image: geoserver restart: unless-stopped hostname: gs.idecor.mapascordoba.gob.ar environment: - "GEOSERVER ADMIN USER=" - "GEOSERVER ADMIN PASSWORD=" healthcheck: test: curl -Ss http://127.0.0.1:8080 || exit 1 interval: 15s timeout: 10s retries: 3 start\_period: 300s volumes: - /opt/dockervolumes/geoserver\_data:/opt/geoserver/data\_dir - /opt/dockervolumes/geoserver\_gwc:/opt/geoserver/gwc - sfs-nas-raster-01:/opt/share/volume-raster-01 networks: gis\_network: aliases: - gs-idecor.mapascordoba.gob.ar deploy: replicas: 5 resources: limits: cpus: '1.5' memory: "16GB" labels: - "traefik.enable=true" - "traefik.http.routers.whoami.entrypoints=http" - "traefik.http.routers.whoami.rule=PathPrefix(`/`)" - "traefik.http.services.balancedService.loadbalancer.sticky=true" - "traefik.http.services.balancedService.loadbalancer.sticky.cookie.name=geoserver\_balancer" logging: driver: "json-file" options: max-size: "50m" max-file: "10"

#### networks: gis\_network:

volumes: # Volumenes NAS Telefonica sfs-nas-raster-01: driver: local driver opts: type: nfs o: "addr=sfs-nas1.sa-argentina-1.telefonicaopencloud.com" device: ":/share-1b648f7d"

![](_page_10_Picture_8.jpeg)

![](_page_10_Picture_9.jpeg)

![](_page_11_Picture_0.jpeg)

## ¡Muchas gracias!

Carlos Salinas carlosalberto.salinas@gmail.com

![](_page_11_Picture_3.jpeg)